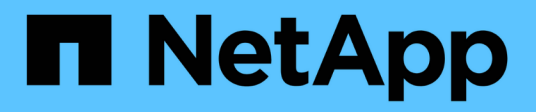

# **Nueva ventana de flujo de trabajo**

OnCommand Workflow Automation 5.1

NetApp April 19, 2024

This PDF was generated from https://docs.netapp.com/es-es/workflow-automation/help/referenceparameters-for-commands-dialog-box.html on April 19, 2024. Always check docs.netapp.com for the latest.

# **Tabla de contenidos**

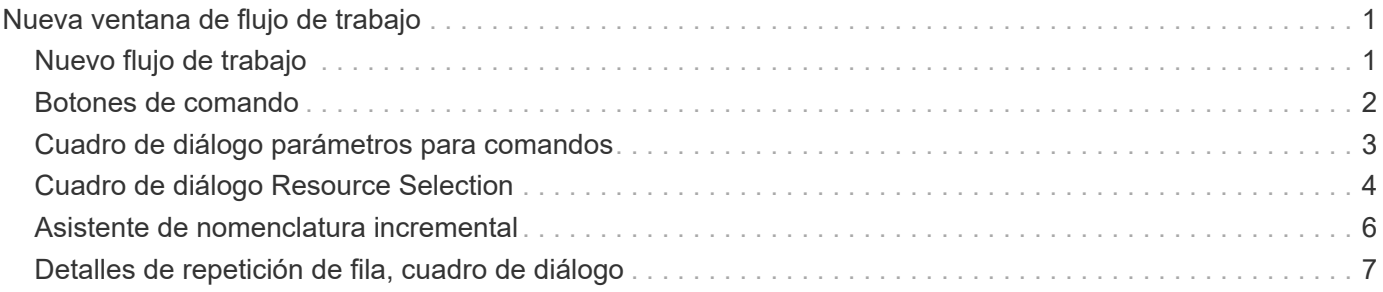

# <span id="page-2-0"></span>**Nueva ventana de flujo de trabajo**

La ventana **Nuevo flujo de trabajo** muestra un flujo de trabajo recién creado y sus comandos asociados.

# <span id="page-2-1"></span>**Nuevo flujo de trabajo**

La ventana **Nuevo flujo de trabajo** muestra el nombre del flujo de trabajo en el encabezado de la ventana. Los comandos asociados se muestran como cuadros azules en columnas que se presentan en el orden secuencial de ejecución: Lectura de izquierda a derecha, de arriba a abajo. Las variables y los objetos de cada comando se muestran como cuadros grises en la columna del comando.

#### • **Insertar una fila**

Agrega una fila nueva por encima o debajo de la fila seleccionada en el flujo de trabajo.

Puede hacer clic en **endora** para agregar una fila debajo de la última fila disponible.

#### • **Copiar fila**

Copia la fila seleccionada del flujo de trabajo y la guarda en el portapapeles. Al copiar una fila no se copian los detalles de repetición establecidos para la fila.

#### • **Pegar fila**

Coloca el último elemento guardado en el portapapeles en una nueva fila debajo de la fila seleccionada. Los nombres únicos se utilizan para las variables; sin embargo, las variables en las expresiones no cambian.

• **Repetir fila**

Abre el cuadro de diálogo **Detalles de repetición de fila**.

#### • **Editar repetición de fila**

Abre el cuadro de diálogo **Detalles de repetición de fila**, que permite modificar el conjunto de acciones **repetir fila** para la fila seleccionada.

#### • **Eliminar repetición de fila**

Cancela el conjunto de acciones **repetir fila** del cuadro de diálogo **Detalles de repetición de fila** de la fila seleccionada.

#### • **Agregar condición**

Abre el cuadro de diálogo Condiciones para el <row number> de fila, que permite seleccionar una condición. La condición seleccionada se aplica a todos los comandos de la fila. Todos los comandos de la fila se ejecutarán sólo si se cumple la condición seleccionada.

#### • **Eliminar fila**

Elimina la fila seleccionada del flujo de trabajo.

#### • **Nuevo punto de aprobación**

Puede hacer clic en **P** Para abrir el cuadro de diálogo **Nuevo punto de aprobación**, que permite agregar un punto de aprobación antes de la ejecución del comando.

#### • **Editar punto de aprobación**

Puede hacer clic en **P** Para abrir el cuadro de diálogo Editar punto de aprobación, que permite editar el comentario del punto de aprobación.

#### • **Agregar parámetros de comando**

Agrega parámetros para un comando de la fila seleccionada.

Puede colocar el cursor debajo del comando seleccionado, en la fila correspondiente y hacer clic en  $\left|+\right|$ Para abrir el cuadro de diálogo parámetros para <command\_name>.

#### • **Editar parámetros de comando**

Abre el cuadro de diálogo parámetros para <command\_name> para permitirle modificar los parámetros seleccionados para un comando.

Puede colocar el cursor sobre el cuadro gris que desee editar y hacer clic para abrir el cuadro de diálogo parámetros para <command\_name>.

#### • **Eliminar parámetros de comando**

Quita el parámetro.

Puede mover el cursor sobre el cuadro gris que desea eliminar y hacer clic en la "'X'" de la esquina superior derecha del cuadro gris.

# <span id="page-3-0"></span>**Botones de comando**

Los botones de comando están disponibles en la parte inferior de la ventana de flujo de trabajo. También se puede acceder a los comandos desde el menú contextual de la ventana.

#### • **Vista previa**

Abre el cuadro de diálogo **flujo de trabajo de vista previa**, que permite especificar atributos de entrada de usuario.

#### • **Guardar como**

Permite guardar el flujo de trabajo con un nuevo nombre.

• **Guardar**

Guarda el flujo de trabajo.

• **Cerrar**

Cierra la ventana. En el proceso, si se ha realizado algún cambio en la configuración, se abre un cuadro de diálogo **confirmación de guardar cambios**, que le pide que guarde los cambios, cierre la ventana sin guardar los cambios o cancele la acción de cierre.

# <span id="page-4-0"></span>**Cuadro de diálogo parámetros para comandos**

Puede especificar parámetros y otros parámetros para la ejecución de comandos a través del cuadro de diálogo parámetros para comandos.

El cuadro de diálogo muestra una o más fichas de objetos de diccionario y las siguientes fichas:

- Otros parámetros
- Avanzada

## **Pestañas <Dictionary objects>**

• **Definir <dictionary object>**

Permite especificar los parámetros de comando que se asignan al objeto de diccionario especificando atributos, utilizando un objeto definido previamente o buscando un objeto existente.

#### ◦ **rellenando atributos**

Le permite introducir atributos para esta variable. Puede utilizar el cuadro de diálogo selección de recursos para los campos marcados con  $\Omega$ . Opcionalmente, puede utilizar una plantilla que incluya valores predefinidos para ciertos atributos del objeto. Puede ver y utilizar atributos adicionales desactivando la casilla de verificación **Mostrar sólo atributos utilizados por <dictionary object>**. El cuadro situado junto a **definir <dictionary object>** muestra el nombre predeterminado de la variable seleccionada. Puede editar el nombre de la variable. Los atributos obligatorios están marcados con un asterisco (\*) y un borde rojo para el cuadro.

◦ **utilizando un <dictionary object>** definido previamente

Permite seleccionar una variable definida previamente. Puede seleccionar el objeto de diccionario definido previamente en el cuadro situado junto a **definir <dictionary object>**.

◦ **buscando un <dictionary object>** existente

Permite definir una variable mediante la búsqueda de un objeto de diccionario existente. Puede especificar los criterios de búsqueda para el objeto de diccionario. Puede especificar una de las acciones siguientes si se encuentra el objeto de diccionario:

- Aborte el flujo de trabajo
- Desactive el comando
- Rellene los atributos de la <dictionary object> y ejecute el comando

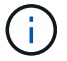

Esta opción es similar a la opción **rellenando atributos**.

## **Otros parámetros**

Permite especificar los parámetros de comando que no están asignados a ningún objeto de diccionario para la ejecución del comando.

## **Avanzada**

Permite especificar condiciones para la ejecución del comando y proporcionar una descripción. También puede configurar el flujo de trabajo para que la ejecución del flujo de trabajo continúe incluso si uno o varios comandos del flujo de trabajo han fallado.

#### • **Ejecutar este comando**

#### ◦ **Siempre**

Ejecuta el comando incondicionalmente.

#### ◦ **Si se encontró la siguiente variable**

Permite ejecutar un comando solo cuando se encuentra la variable especificada. Puede especificar la variable en el cuadro adyacente.

#### ◦ **Si no se encontró la siguiente variable**

Le permite ejecutar un comando solo cuando no se encuentra la variable especificada. Puede especificar la variable en el cuadro adyacente.

#### ◦ **Si LA siguiente expresión es VERDADERA**

Permite ejecutar un comando sólo cuando la expresión MVFLEX Expression Language (MVEL) especificada es "'true'". Puede especificar la expresión en el cuadro adyacente.

#### • **Descripción**

Le permite introducir una descripción para el comando.

#### • **Si falla la ejecución**

#### ◦ **Anular ejecución de flujo de trabajo**

Permite finalizar la ejecución del flujo de trabajo.

#### ◦ **Continúe la ejecución desde el siguiente paso**

Permite continuar la ejecución del flujo de trabajo desde el siguiente paso.

#### ◦ **Continuar la ejecución desde la siguiente fila**

Permite continuar la ejecución del flujo de trabajo desde la siguiente fila.

# <span id="page-5-0"></span>**Cuadro de diálogo Resource Selection**

El cuadro de diálogo selección de recursos permite buscar recursos y asignar los recursos a un comando.

- Seleccione la pestaña <dictionary object> by
- Pestaña Avanzada

## **Seleccione la pestaña <dictionary object> by**

Esta ficha permite especificar un buscador o filtros como criterios de búsqueda e introducir atributos para los criterios de búsqueda seleccionados. También puede guardar los filtros seleccionados como buscador.

#### • **Definir reglas de filtro**

Le permite definir un conjunto de reglas para los recursos de entrada de diccionario, como unidades vFiler, agregados y máquinas virtuales.

Las reglas de filtro pueden contener uno o más grupos de reglas.

Una regla consta de un atributo de entrada de diccionario, un operador y un valor. El atributo también puede incluir atributos de sus referencias. Por ejemplo, puede especificar una regla para los agregados de la siguiente forma: Enumerar todos los agregados con nombre comenzando por la cadena «'aggr'» y tener un tamaño disponible superior a 5 GB. La primera regla del grupo es el atributo «'nombre'», con el operador «mantarritos con» y el valor «'aggr». La segunda regla para el mismo grupo es el atributo "'available\_size\_mb"", con el operador "'>"' y el valor "'5000'".

La opción **definir reglas de filtro** está desactivada si ha seleccionado un buscador.

Puede borrar los valores especificados haciendo clic en el botón **Restablecer**.

#### • **Seleccione un recurso por sus claves naturales**

Le permite seleccionar un recurso en función de las claves naturales del recurso.

• **Finder**

Permite seleccionar un buscador de la lista. **Ninguno** está seleccionado de forma predeterminada.

Los filtros se muestran debajo de la lista del buscador. No puede seleccionar filtros si ha seleccionado un buscador.

#### • **Parámetros**

Permite introducir los valores para el buscador o filtros seleccionados. Debe introducir todos los valores necesarios para completar los criterios de búsqueda.

#### • **Botones de comando**

#### ◦ **Guardar como Finder**

Guarda los filtros seleccionados como buscador.

◦ **Prueba**

Permite probar los parámetros de los filtros seleccionados antes de especificar los valores en el área parámetros.

#### ◦ **OK**

Guarda los ajustes de configuración y cierra el cuadro de diálogo.

#### ◦ **Cancelar**

Cancela los cambios, si los hay, y cierra el cuadro de diálogo.

### **Pestaña Avanzada**

Esta pestaña le permite especificar cuándo se debe realizar la búsqueda y permite ordenar los atributos del recurso y el estado de los atributos del recurso.

#### • **Ejecutar siempre esta búsqueda**

Ejecuta la búsqueda sin ninguna restricción cuando se ejecuta el comando.

#### • **Ejecutar búsqueda sólo cuando la siguiente expresión se evalúe como TRUE**

Ejecuta la búsqueda sólo cuando el valor del atributo opcional especificado en el cuadro es "'true'". Puede utilizar la sintaxis MVFLEX Expression Language (MVEL) para especificar el atributo opcional.

#### • **Tabla de clasificación**

Muestra los atributos y el orden de clasificación de los filtros seleccionados en la ficha **Seleccionar <dictionary object> por**. El orden de ordenación es significativo para la selección de recursos; por ejemplo, si seleccionó descendente como orden de clasificación de los agregados, el agregado con el máximo available space se selecciona como el recurso. Para cambiar el orden de clasificación de un atributo, puede hacer clic en la columna de estado del atributo y seleccionar el orden de clasificación requerido en la lista.

#### • **Botones de comando**

◦ **Arriba**

Mueve la entrada seleccionada hacia arriba una fila de la tabla Ordenar.

◦ **Abajo**

Mueve la entrada seleccionada hacia abajo una fila de la tabla Ordenar.

## <span id="page-7-0"></span>**Asistente de nomenclatura incremental**

El Asistente para nombres incrementales permite definir el valor de un atributo basándose en una búsqueda de un parámetro existente.

• **Criterios de búsqueda para <dictionary object>** existente

Abre el cuadro de diálogo **selección de recursos**, que permite especificar criterios de búsqueda para el objeto de diccionario.

• **Introduzca un valor para <attribute> si no <dictionary object> coincide con los criterios de búsqueda anteriores**

Permite especificar un valor para la <attribute> cuando no se encuentra la <dictionary object> con los criterios de búsqueda especificados.

• **Si se ha encontrado <dictionary object> utilizando criterios de búsqueda anteriores, establezca el valor para <attribute> por**

Permite especificar un valor para la <attribute> cuando no se encuentra la <dictionary object> con los criterios de búsqueda especificados.

#### • **Introduzca un valor para <attribute> si no <dictionary object> coincide con los criterios de búsqueda anteriores**

Permite seleccionar un método para configurar el valor de la <attribute> si se encuentra la <dictionary object> con los criterios de búsqueda especificados.

#### ◦ **proporcionar un valor de incremento y un sufijo**

Permite introducir un valor numérico para los incrementos y, opcionalmente, especificar un sufijo del nombre del atributo.

#### ◦ **proporcionar una expresión personalizada**

Permite introducir una expresión personalizada para el valor del atributo. Puede utilizar la sintaxis MVFLEX Expression Language (MVEL) para especificar el valor.

## <span id="page-8-0"></span>**Detalles de repetición de fila, cuadro de diálogo**

El cuadro de diálogo Detalles de repetición de fila le permite especificar cómo deben repetirse los parámetros de la fila.

## **Repeticiones**

Permite seleccionar el tipo de opción de repetición requerido. La opción **número de veces** está seleccionada de forma predeterminada.

#### • **Número de veces**

Permite especificar lo siguiente:

- El número de veces que se debe ejecutar la fila específica
- Variable de índice
- Variables
- **Número de veces**

Permite especificar un número para el número de veces que se debe ejecutar la fila específica.

◦ **Variable de índice**

Permite especificar el nombre de la variable de índice para la repetición de filas.

◦ **Variables**

Permite incluir variables adicionales que deben utilizarse durante la repetición de filas.

▪ **Agregar**

Agrega una nueva fila en la tabla variables.

#### ▪ **Eliminar**

Quita la fila seleccionada de la tabla variables.

#### • **Por cada recurso de un grupo**

Permite especificar lo siguiente:

- Tipo de recurso
- Criterios de búsqueda de recursos
- Variable de recurso
- Variable de índice
- Variable de tamaño de grupo
- Variables

#### ◦ **Tipo de recurso**

Permite seleccionar el tipo de recurso.

#### ◦ **Criterios de búsqueda de recursos**

Abre el cuadro de diálogo selección de recursos, que permite especificar los criterios para buscar recursos del tipo de recurso seleccionado. El bucle se ejecuta para cada recurso buscado en función de los criterios especificados.

#### ◦ **Variable de recurso**

Permite introducir un nombre para la variable de recurso.

#### ◦ **Variable de índice**

Permite especificar el índice para la repetición de filas.

#### ◦ **Variable de tamaño de grupo**

Permite introducir un nombre para la variable de tamaño del grupo.

#### ◦ **Variables**

Permite incluir variables adicionales que deben utilizarse durante la repetición de filas.

#### • **Botones de comando**

#### ◦ **OK**

Guarda la configuración y cierra el cuadro de diálogo.

#### ◦ **Cancelar**

No guarda ningún cambio, si lo hay, y cierra el cuadro de diálogo.

#### **Información de copyright**

Copyright © 2024 NetApp, Inc. Todos los derechos reservados. Imprimido en EE. UU. No se puede reproducir este documento protegido por copyright ni parte del mismo de ninguna forma ni por ningún medio (gráfico, electrónico o mecánico, incluidas fotocopias, grabaciones o almacenamiento en un sistema de recuperación electrónico) sin la autorización previa y por escrito del propietario del copyright.

El software derivado del material de NetApp con copyright está sujeto a la siguiente licencia y exención de responsabilidad:

ESTE SOFTWARE LO PROPORCIONA NETAPP «TAL CUAL» Y SIN NINGUNA GARANTÍA EXPRESA O IMPLÍCITA, INCLUYENDO, SIN LIMITAR, LAS GARANTÍAS IMPLÍCITAS DE COMERCIALIZACIÓN O IDONEIDAD PARA UN FIN CONCRETO, CUYA RESPONSABILIDAD QUEDA EXIMIDA POR EL PRESENTE DOCUMENTO. EN NINGÚN CASO NETAPP SERÁ RESPONSABLE DE NINGÚN DAÑO DIRECTO, INDIRECTO, ESPECIAL, EJEMPLAR O RESULTANTE (INCLUYENDO, ENTRE OTROS, LA OBTENCIÓN DE BIENES O SERVICIOS SUSTITUTIVOS, PÉRDIDA DE USO, DE DATOS O DE BENEFICIOS, O INTERRUPCIÓN DE LA ACTIVIDAD EMPRESARIAL) CUALQUIERA SEA EL MODO EN EL QUE SE PRODUJERON Y LA TEORÍA DE RESPONSABILIDAD QUE SE APLIQUE, YA SEA EN CONTRATO, RESPONSABILIDAD OBJETIVA O AGRAVIO (INCLUIDA LA NEGLIGENCIA U OTRO TIPO), QUE SURJAN DE ALGÚN MODO DEL USO DE ESTE SOFTWARE, INCLUSO SI HUBIEREN SIDO ADVERTIDOS DE LA POSIBILIDAD DE TALES DAÑOS.

NetApp se reserva el derecho de modificar cualquiera de los productos aquí descritos en cualquier momento y sin aviso previo. NetApp no asume ningún tipo de responsabilidad que surja del uso de los productos aquí descritos, excepto aquello expresamente acordado por escrito por parte de NetApp. El uso o adquisición de este producto no lleva implícita ninguna licencia con derechos de patente, de marcas comerciales o cualquier otro derecho de propiedad intelectual de NetApp.

Es posible que el producto que se describe en este manual esté protegido por una o más patentes de EE. UU., patentes extranjeras o solicitudes pendientes.

LEYENDA DE DERECHOS LIMITADOS: el uso, la copia o la divulgación por parte del gobierno están sujetos a las restricciones establecidas en el subpárrafo (b)(3) de los derechos de datos técnicos y productos no comerciales de DFARS 252.227-7013 (FEB de 2014) y FAR 52.227-19 (DIC de 2007).

Los datos aquí contenidos pertenecen a un producto comercial o servicio comercial (como se define en FAR 2.101) y son propiedad de NetApp, Inc. Todos los datos técnicos y el software informático de NetApp que se proporcionan en este Acuerdo tienen una naturaleza comercial y se han desarrollado exclusivamente con fondos privados. El Gobierno de EE. UU. tiene una licencia limitada, irrevocable, no exclusiva, no transferible, no sublicenciable y de alcance mundial para utilizar los Datos en relación con el contrato del Gobierno de los Estados Unidos bajo el cual se proporcionaron los Datos. Excepto que aquí se disponga lo contrario, los Datos no se pueden utilizar, desvelar, reproducir, modificar, interpretar o mostrar sin la previa aprobación por escrito de NetApp, Inc. Los derechos de licencia del Gobierno de los Estados Unidos de América y su Departamento de Defensa se limitan a los derechos identificados en la cláusula 252.227-7015(b) de la sección DFARS (FEB de 2014).

#### **Información de la marca comercial**

NETAPP, el logotipo de NETAPP y las marcas que constan en <http://www.netapp.com/TM>son marcas comerciales de NetApp, Inc. El resto de nombres de empresa y de producto pueden ser marcas comerciales de sus respectivos propietarios.